# **Ogólne**

## **1. Zmiana sposobu wyszukiwania kontrahenta.**

Dodano możliwość przełączania się pomiędzy róznymi polami wyszukiwania kontrahentów na dokumentach używając kombinacji klawiszy Ctrl+Tab. Przełączanie następuje cyklicznie.

## **2. Zmiana sposobu wyszukiwania artykułu.**

Dodano możliwość przełączania się pomiędzy różnymi polami wyszukiwania artykułów na dokumentach używając kombinacji klawiszy Ctrl+Tab. Przełączanie następuje cyklicznie.

## **3. Gorące klawisze na dokumentach.**

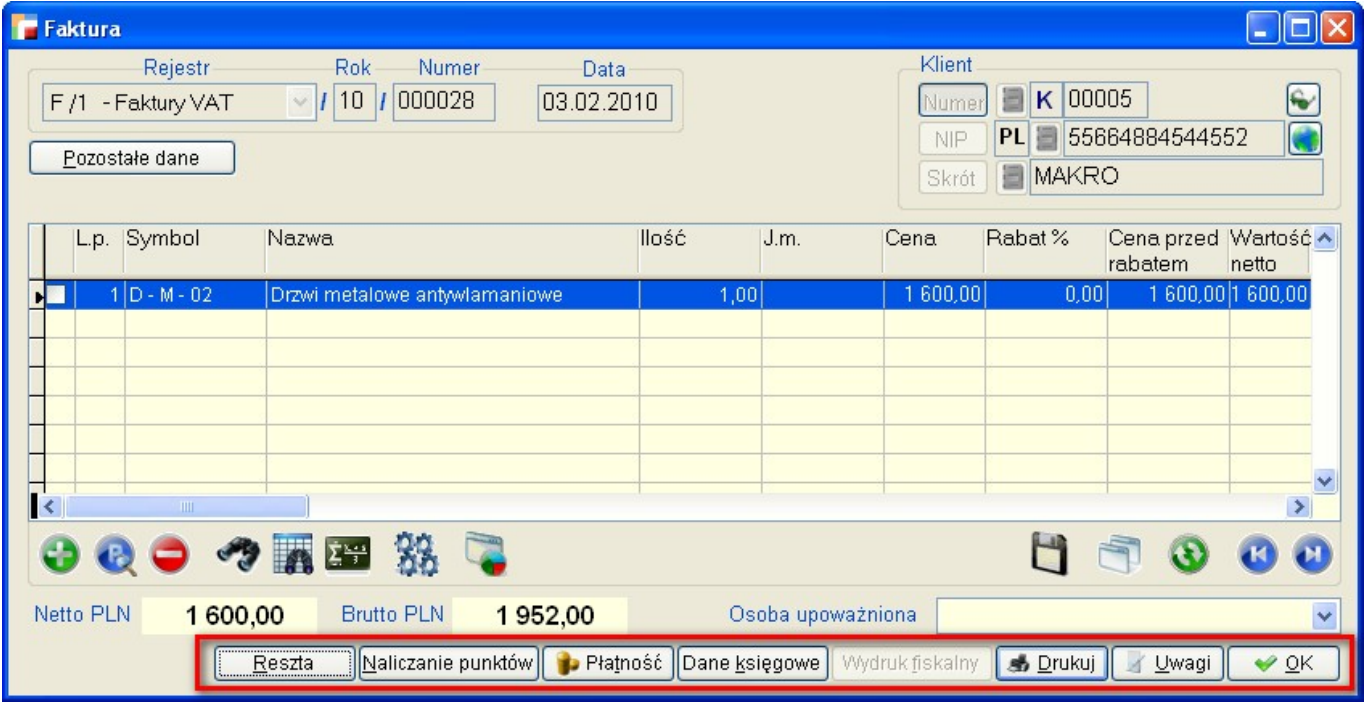

Na formularzach dokumentów dodane zostały gorące klawisze do przycisków.

#### **R –** Reszta

**N –** Naliczanie punktów

- **T** Płatność
- **K** Dane księgowe
- **F** Wydruk fiskalny
- **D** Drukuj
- **U** Uwagi

 $O - Ok.$ 

Gorące klawisze dostępne również na innych dokumentach w programie.

## **4. Dodatkowe informacje do artykułu.**

Pod F12 do listy artykułów, w dodatkowych informacjach pojawiła się informacja o wielkości sprzedaży powyżej stanu magazynu.

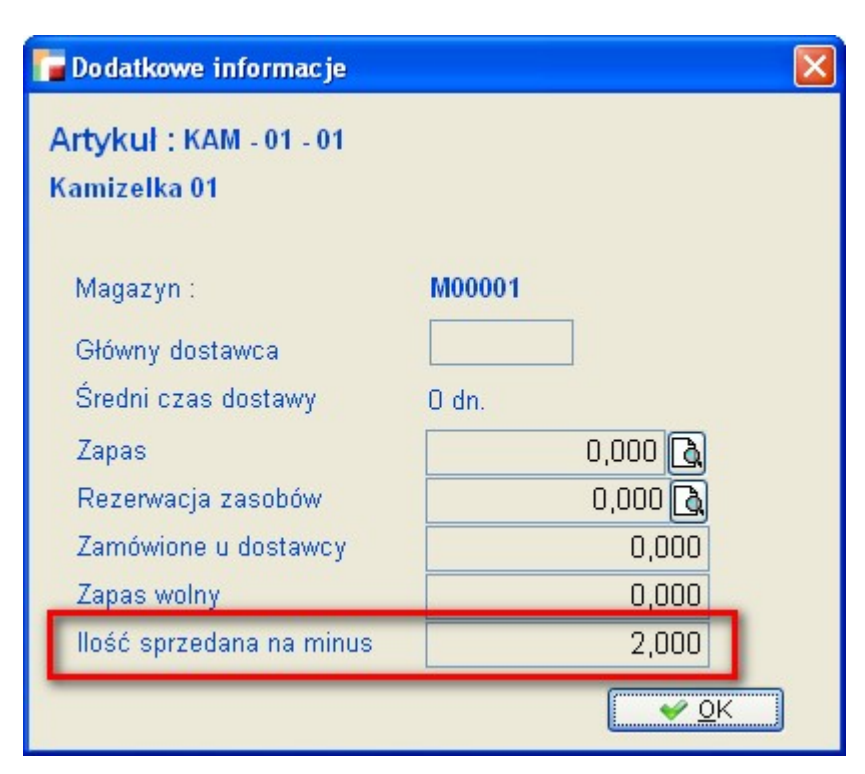

## **5. Dodatkowe informacje w kartotece artykułów.**

Na karcie artykułu, w górnej części wyświetlane są pola symbol artykułu, nazwa artykułu oraz jego numer katalogowy. Informacja została pokazana na wzór kartoteki pracowników.

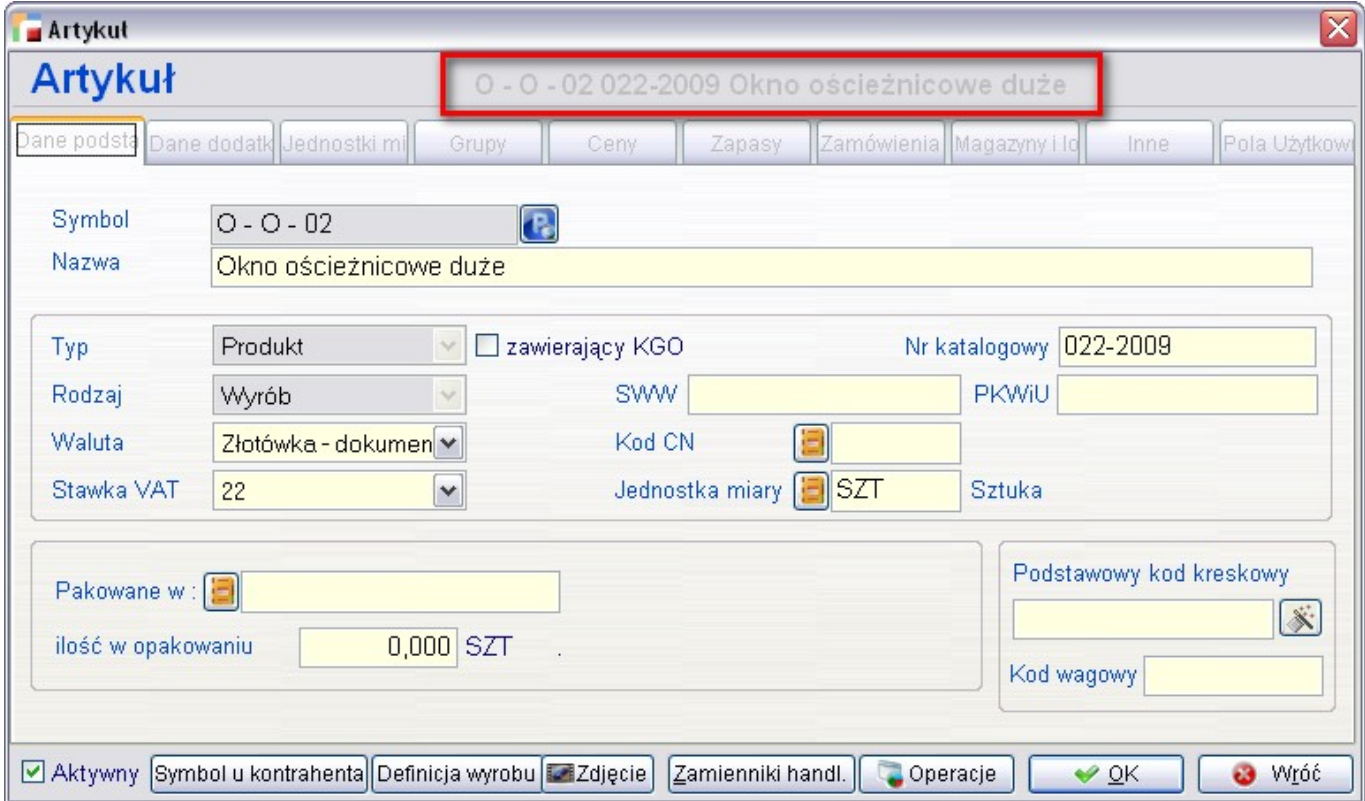

## **6. Masa w dowozie towarów do klienta.**

Tabela prezentująca dane w funkcji *Dowóz towarów do klienta* zyskała nową kolumnę – MASA\_ NETTO.

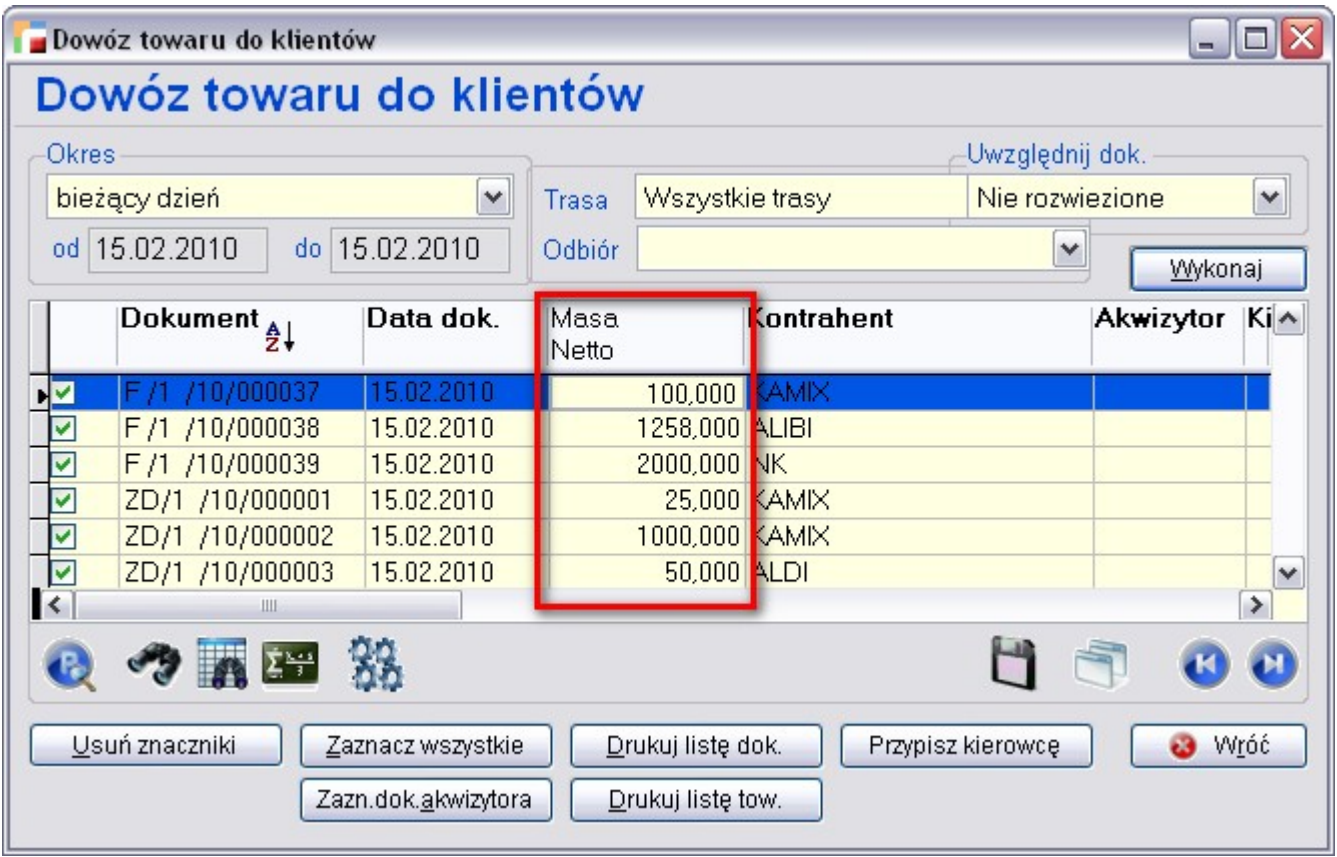

Kolumna zawiera zsumowaną masę towarów występujących na fakturze, liczoną jako ilość\_w\_jednostce\_magazynowej \* masa\_z\_tabeli\_artykuły. Kolumna nie jest widoczna w fabrycznym widoku i na wydruku – można ją dodać stosownie do potrzeb.

## **Licencja na serwer**

### **1. Ujemne stany magazynowe.**

W rejestrze dokumentów sprzedaży, na oknie wyboru rodzaju sprzedaży pojawił się znacznik *Dopuszczalne ujemne stany magazynowe*.

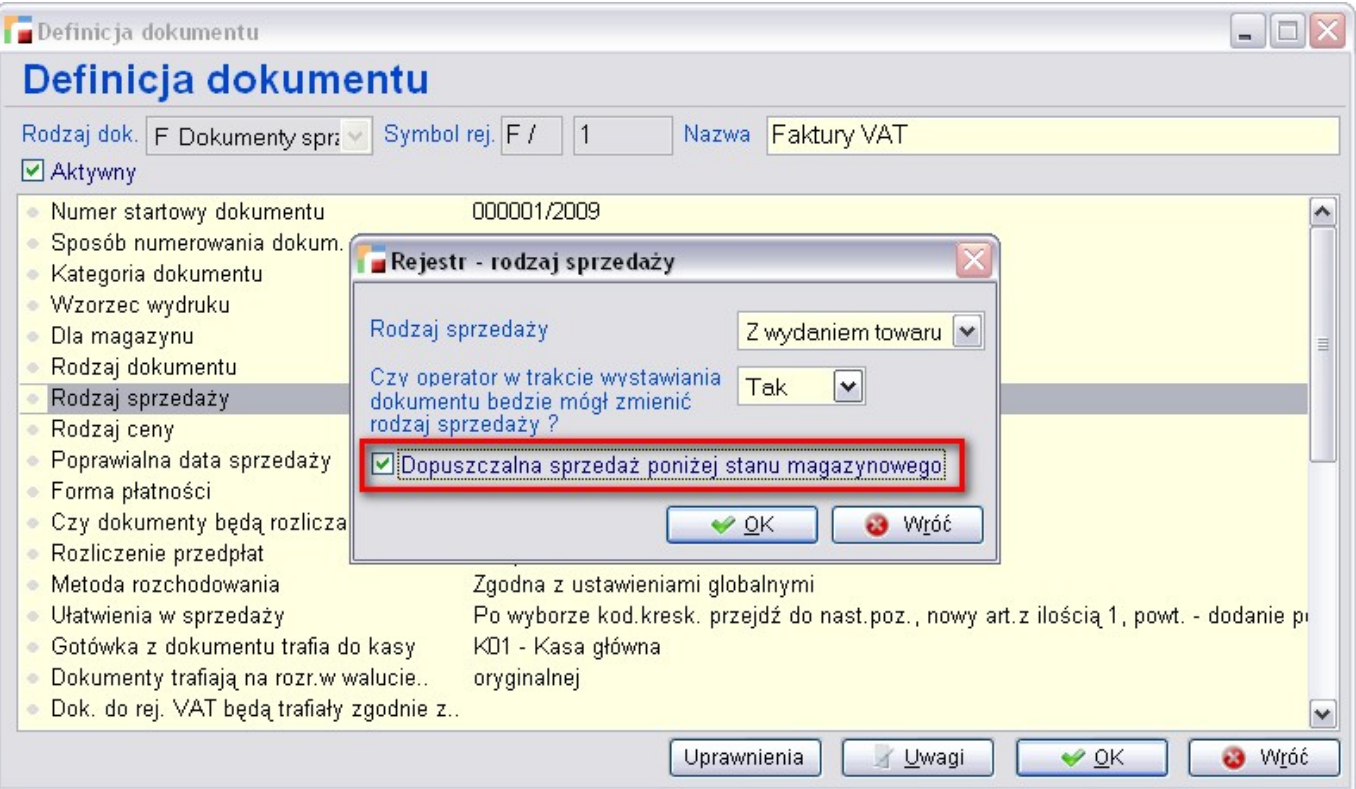

Zaznaczenie tej opcji pozwala na sprzedaż (dodanie) pozycji z ilością większą od bieżącego stanu magazynu. Działa również opcja *Popraw* w przypadku zmniejszenia ilości nie ma żadnych zmian w stosunku do standardowego działania programu. W przypadku zwiększenia ilości, jeżeli przekroczy ona stan magazynowy, program postara się wyszukać pozycję nierozchodową, odpowiadającą danej pozycji. Jeżeli znajdzie – poprawi ilość pozycji nierozchodowej. Jeżeli nie – doda taką pozycję. Podczas pobierania pozycji ze schowka również mogą być tworzone pozycje nierozchodowe.

Pozycje nierozchodowe mogą się również pojawić podczas przekształcenia ZO w fakturę z odpowiedniego rejestru i po przywołaniu pozycji ZO na fakturę z rejestru dopuszczającego sprzedaż wyżej stanu magazynu (wyfakturowanie zamówień). Zamówienie jest realizowane przez pozycje nierozchodowe i jest to wyjątek od reguły stanowiącej, że tylko pozycje zmieniające stan magazynu realizują zamówienie.

Analogicznie do ZO wygląda obsługa przywoływania i przekształcania dokumentów ZS.

Ilości pozycji nierozchodowych na fakturze z wydaniem są pisane czerwoną czcionką na fabrycznym widoku pozycji faktury.

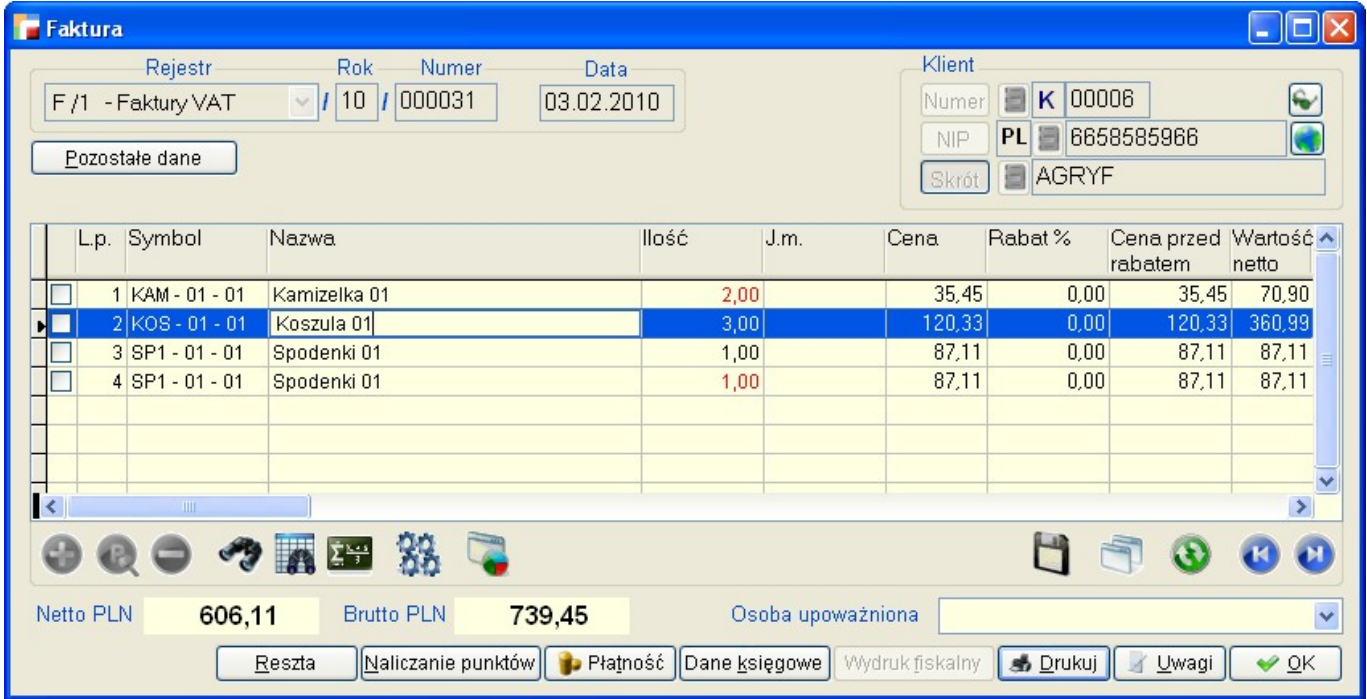

## **2. Rozchodowanie pozycji.**

Opcja *Rozliczenie pozycji nierozchodowych* została przeniesiona do niższej sekcji menu i jest teraz razem z rozliczeniami.

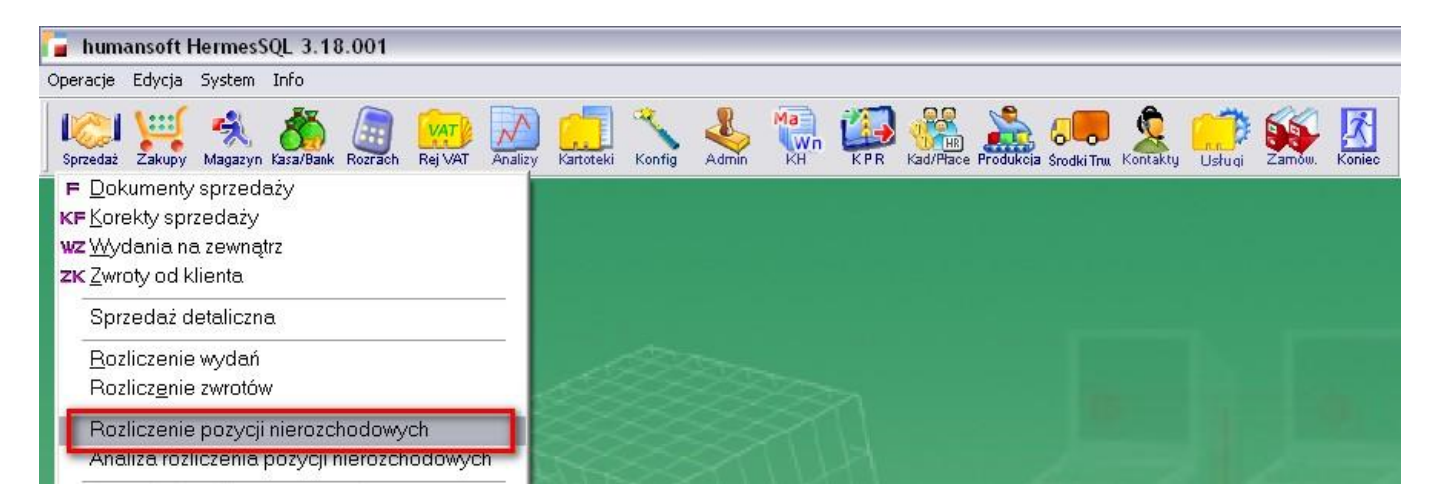

Rezygnujemy w ten sposób z powiązaniem jej bezpośrednio ze sprzedażą detaliczną. Na formularzu pojawią się teraz pozycje sprzedane powyżej stanu magazynowego w całej sprzedaży, nie tylko poprzez sprzedaż detaliczną. Dodana została możliwość wyboru rejestru dokumentów, wydruk oraz filtry (tylko własne wyrażenie filtrujące).

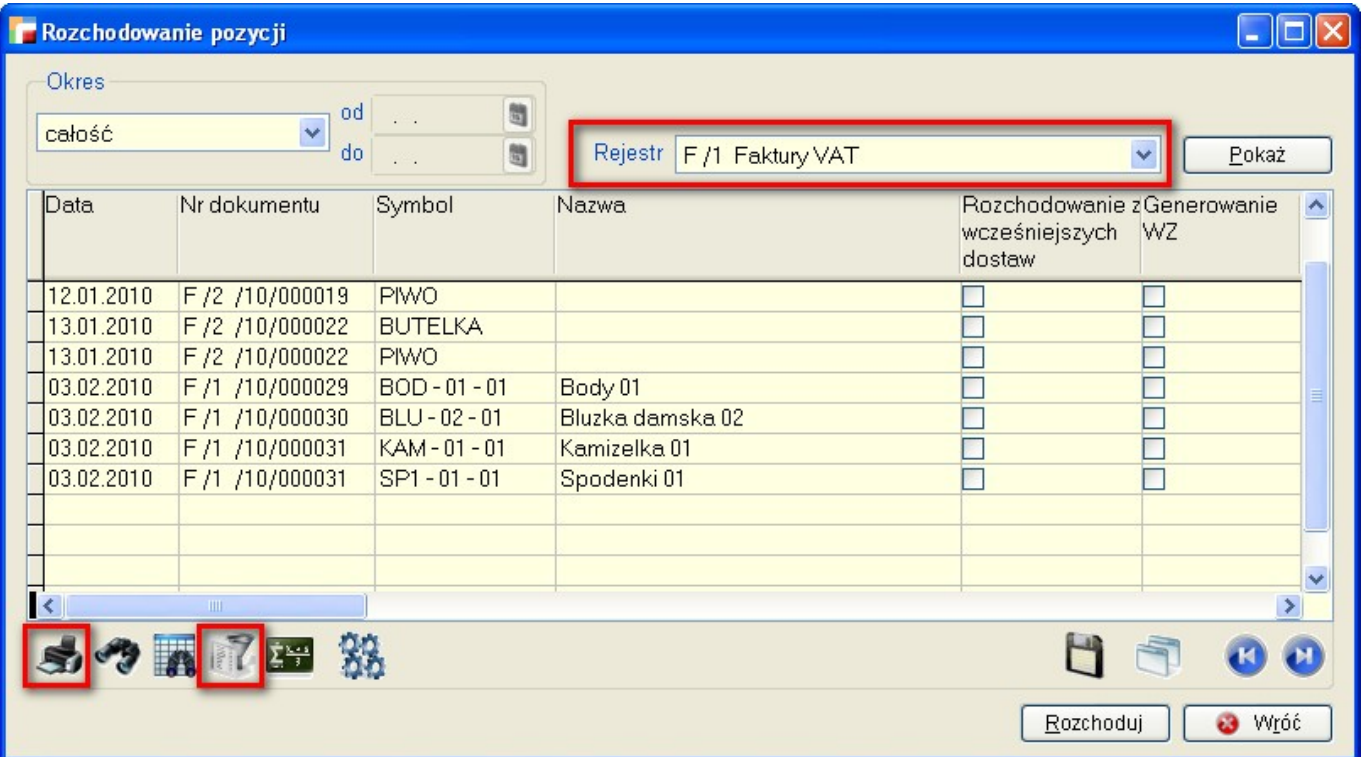

## **3. Analiza rozliczenia pozycji nierozchodowych.**

W menu sprzedaży dodana został opcja *Analiza rozliczenia pozycji nierozchodowych*.

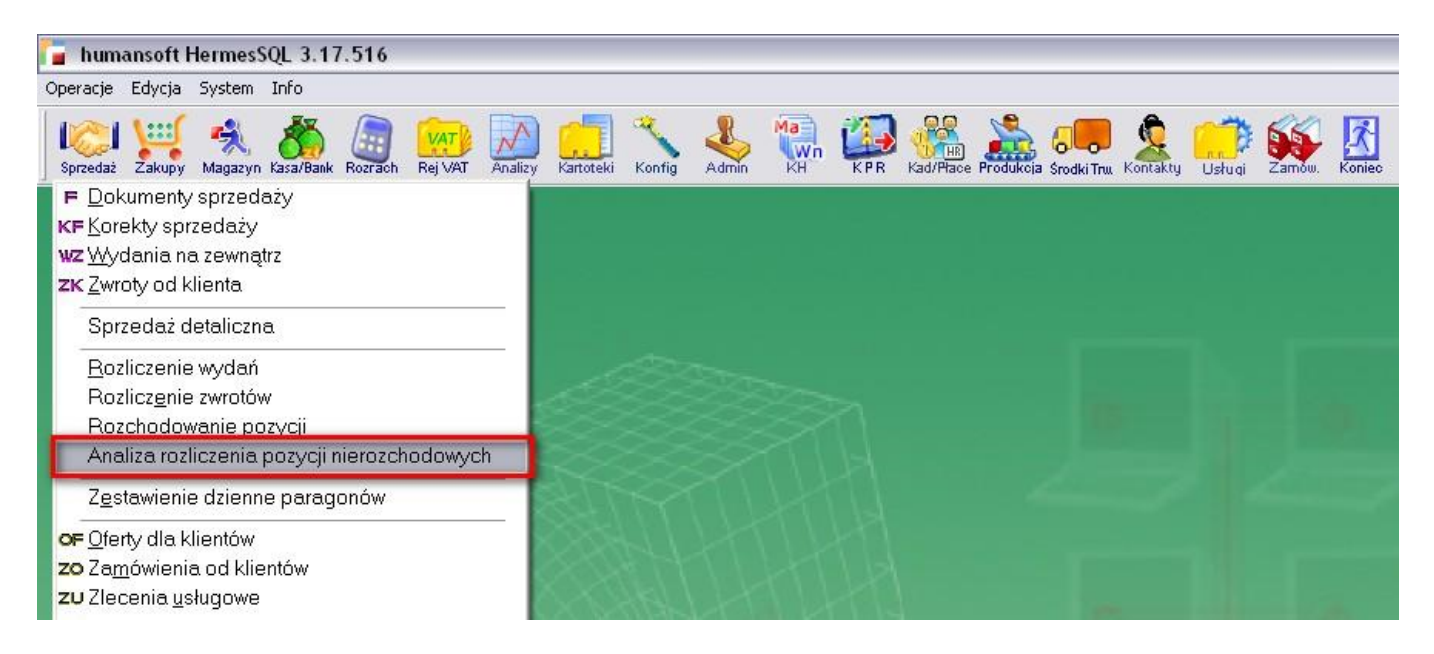

Analiza pokazuje pozycje dokumentów WZ, rozliczających nierozchodowe pozycje faktur, powstałe ze sprzedaży powyżej stanu magazynu.

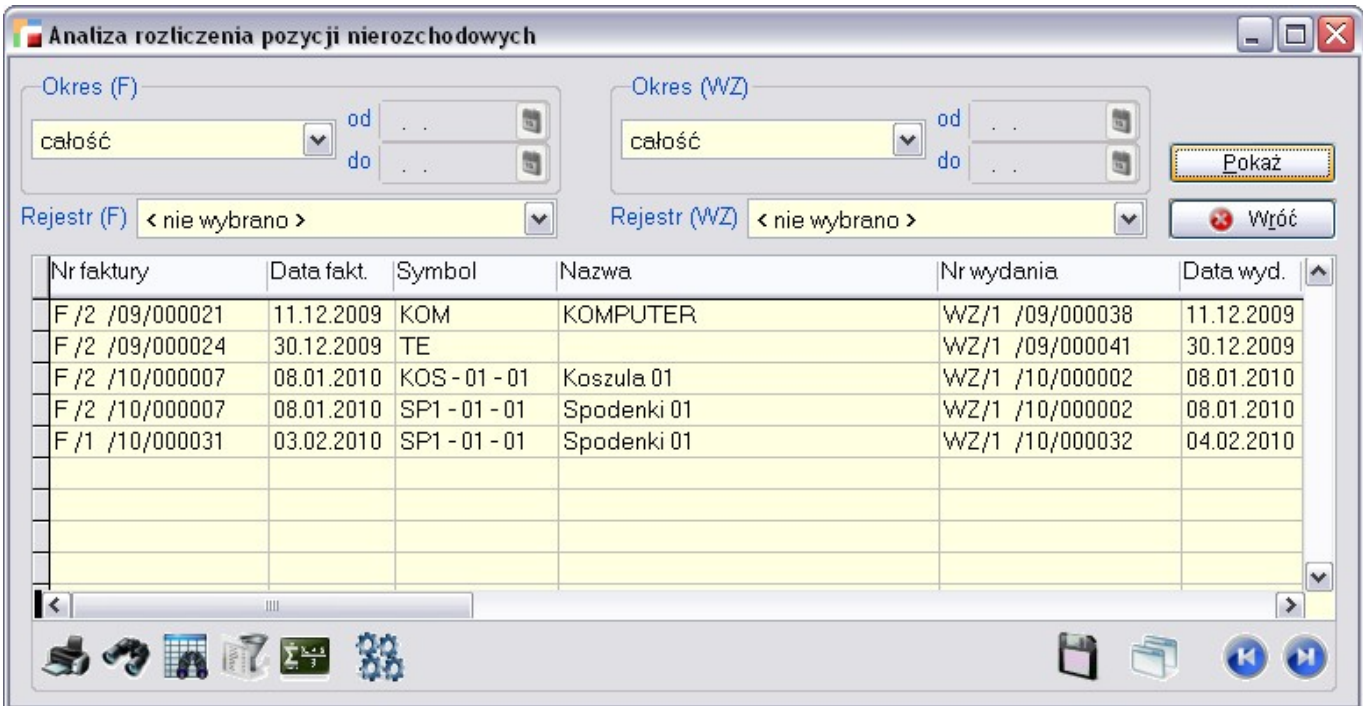

Analiza w wersji dla jednego dokumentu pokazywana jest w szczegółach komunikatu o przejściu w tryb *Pokaż* podczas edycji faktury i wydania, których pozycje są powiązane i podczas próby usunięcia faktury.

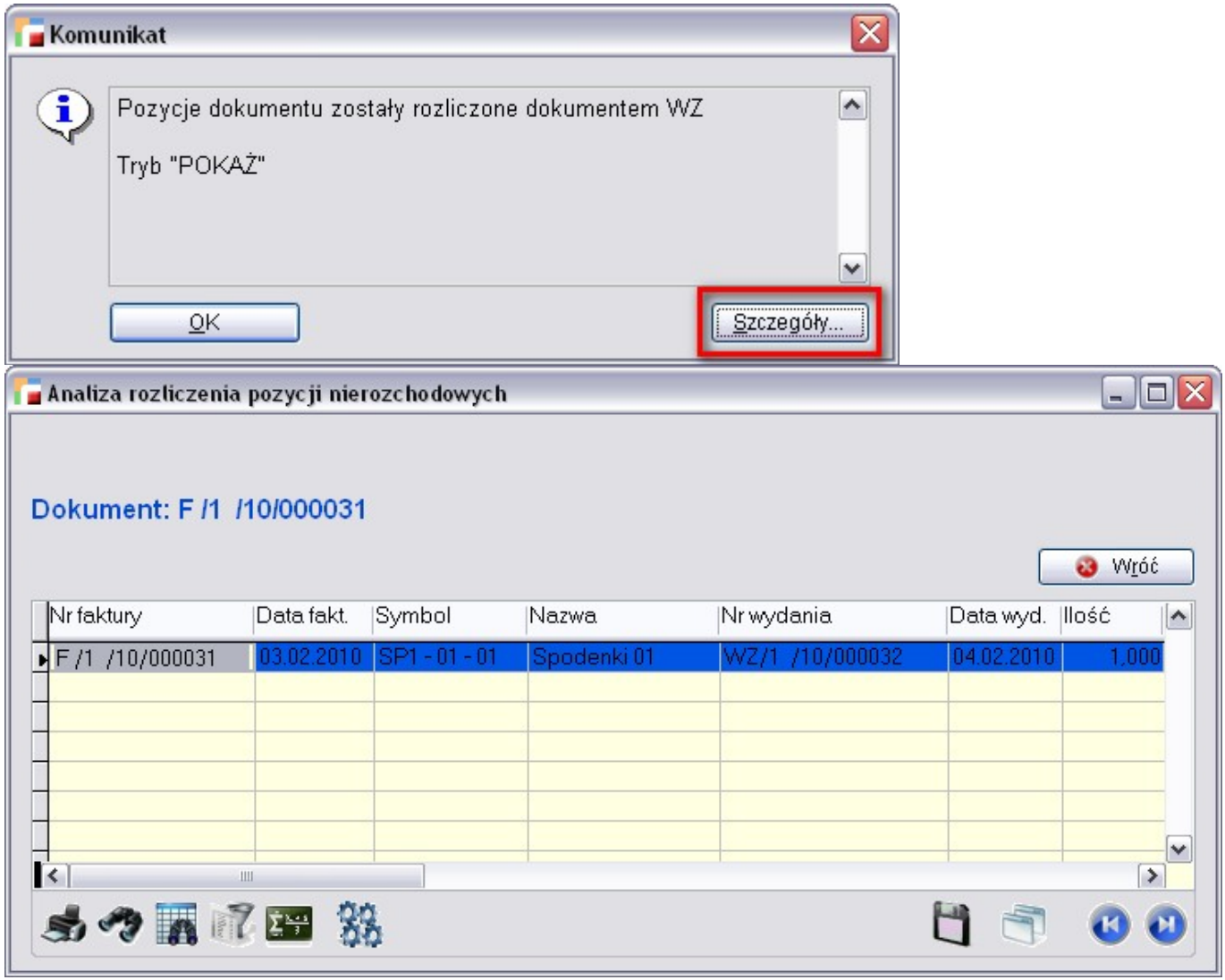

## **4. Realizacja ZO.**

Pod F12 do listy zamówień ZO dodano dwie nowe opcje – *Wyfakturuj zamówienia* oraz *Realizuj zamówienia za pomocą wydań WZ*.

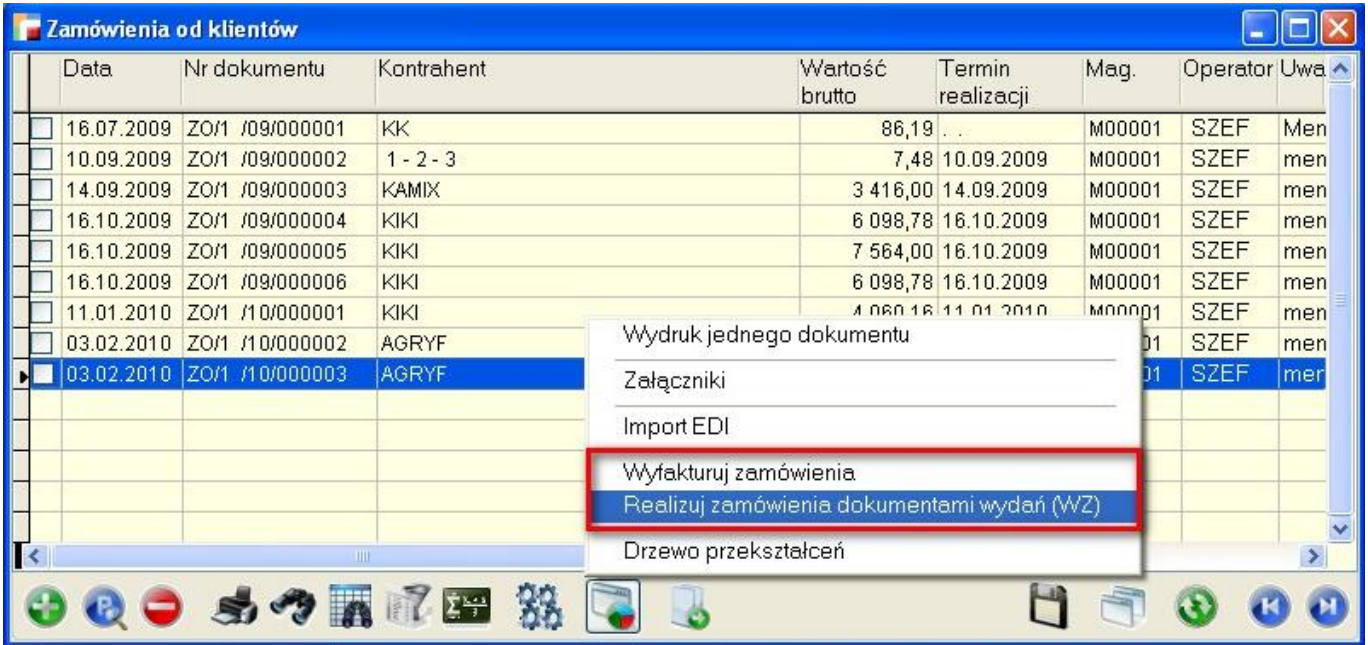

Opcje działają analogicznie do przywoływania pozycji zamówień, tzn. możliwa jest częściowa realizacja zamówienia w przypadku braku towaru na magazynie. Można realizować jednocześnie kilka zamówień. Program tworzy odpowiednio fakturę lub WZ dla każdego kontrahenta, występującego na zaznaczonych zamówieniach, po jednym dokumencie dla każdego z nich.

## **5. Faktura do paragonu.**

Podczas wystawiania faktury do paragonu istnieje możliwość dodawania artykułu bez wystawiania paragonu.

## **6. Rachunki bankowe i kasy.**

W konfiguracji rachunków bankowych i kas pojawił się znacznik *Aktywny*.

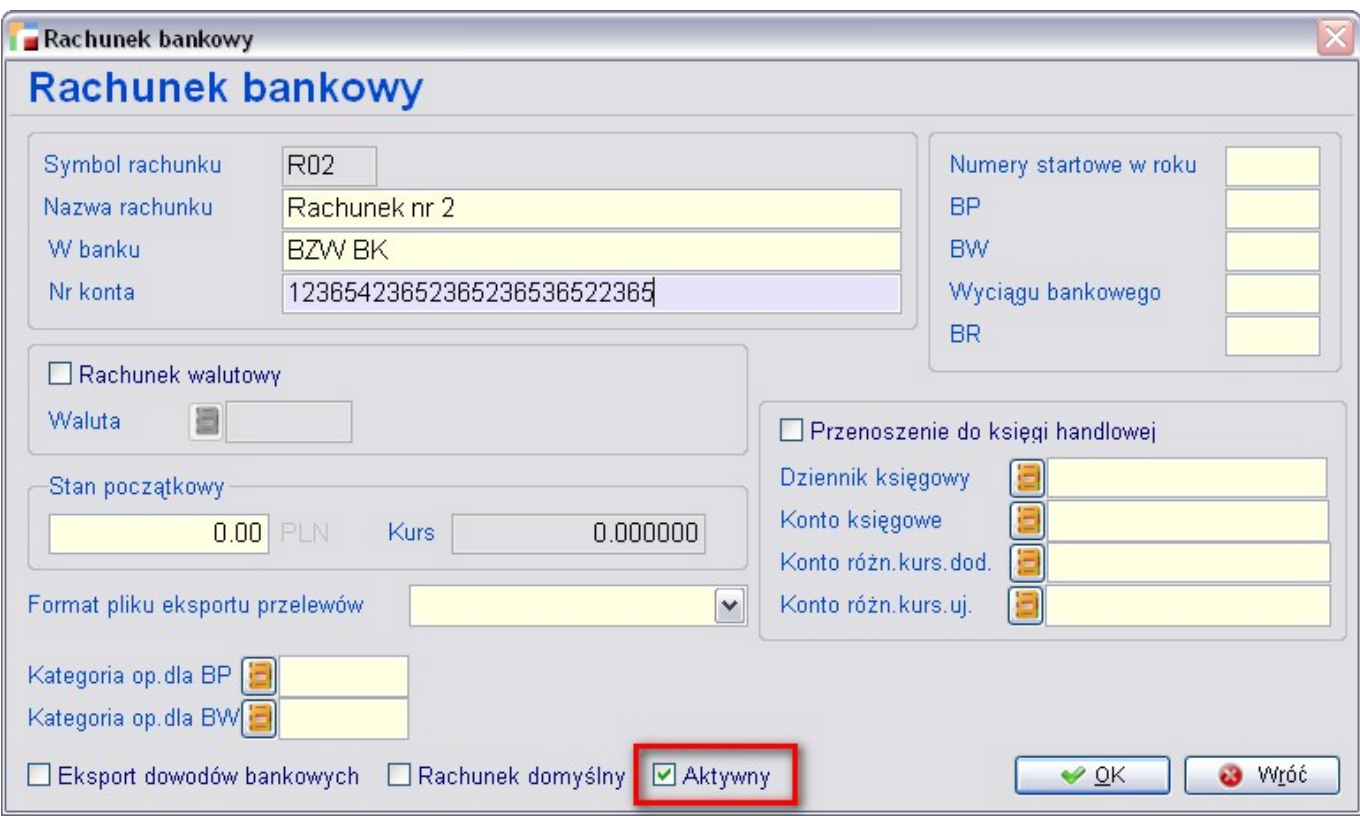

Wyłączenie go powoduje brak pozycji w różnych miejscach programu, gdzie wybiera się rachunek bankowy lub kasę.

## **7. Generowanie ZD.**

Pod F12 do pozycji dokumentów PZ i FZ dodano opcję *Generuj zwrot (ZD)*.

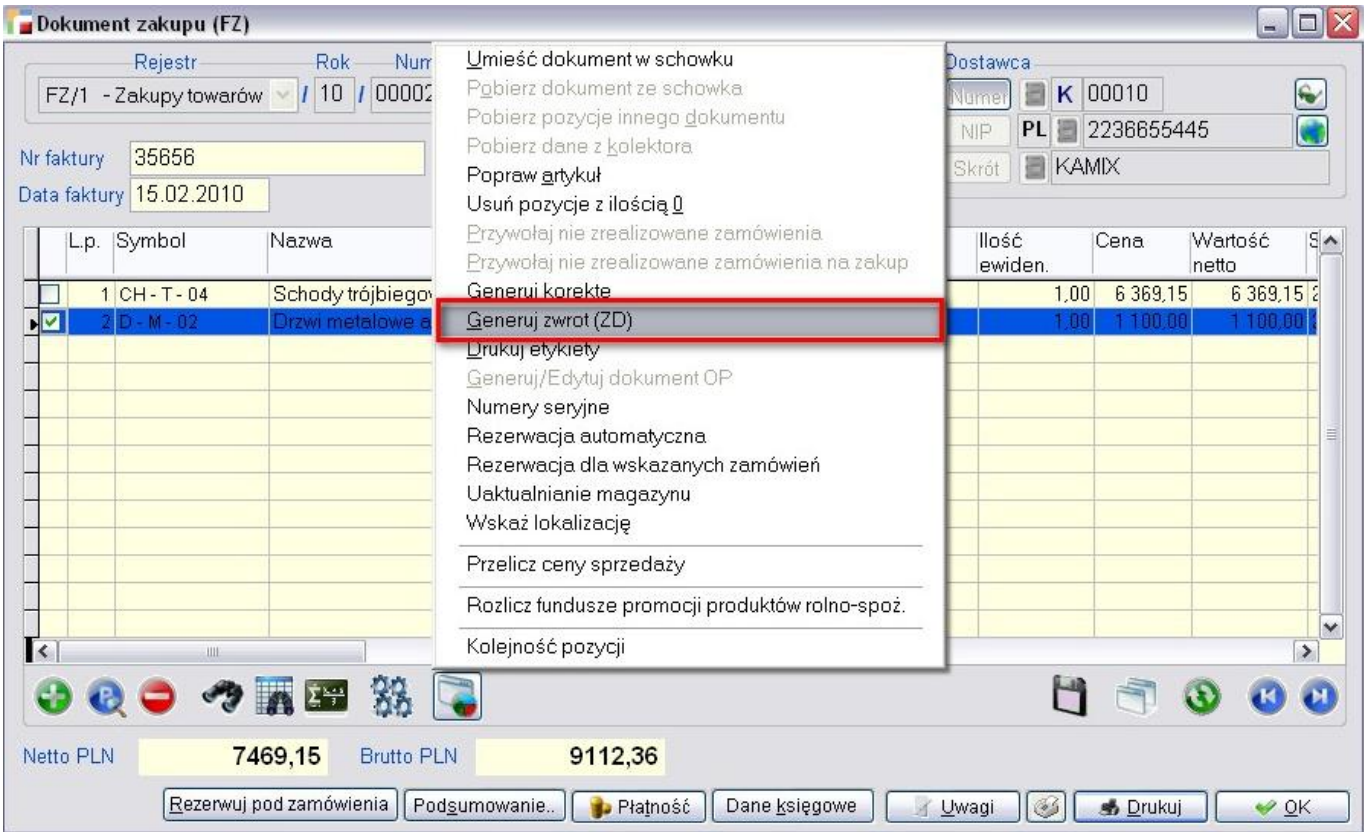

Opcja jest aktywna dla dokumentów, które uaktualniły stan magazynowy. Można wygenerować zwrot wybranych (zaznaczonych) pozycji dokumentu. Zwrot ZD może zostać od razu przekształcony w dokument korekty KZ. Warunkiem jest zdefiniowanie w rejestrze dokumentów ZD, rejestru korekt KZ do przeksztacenia.

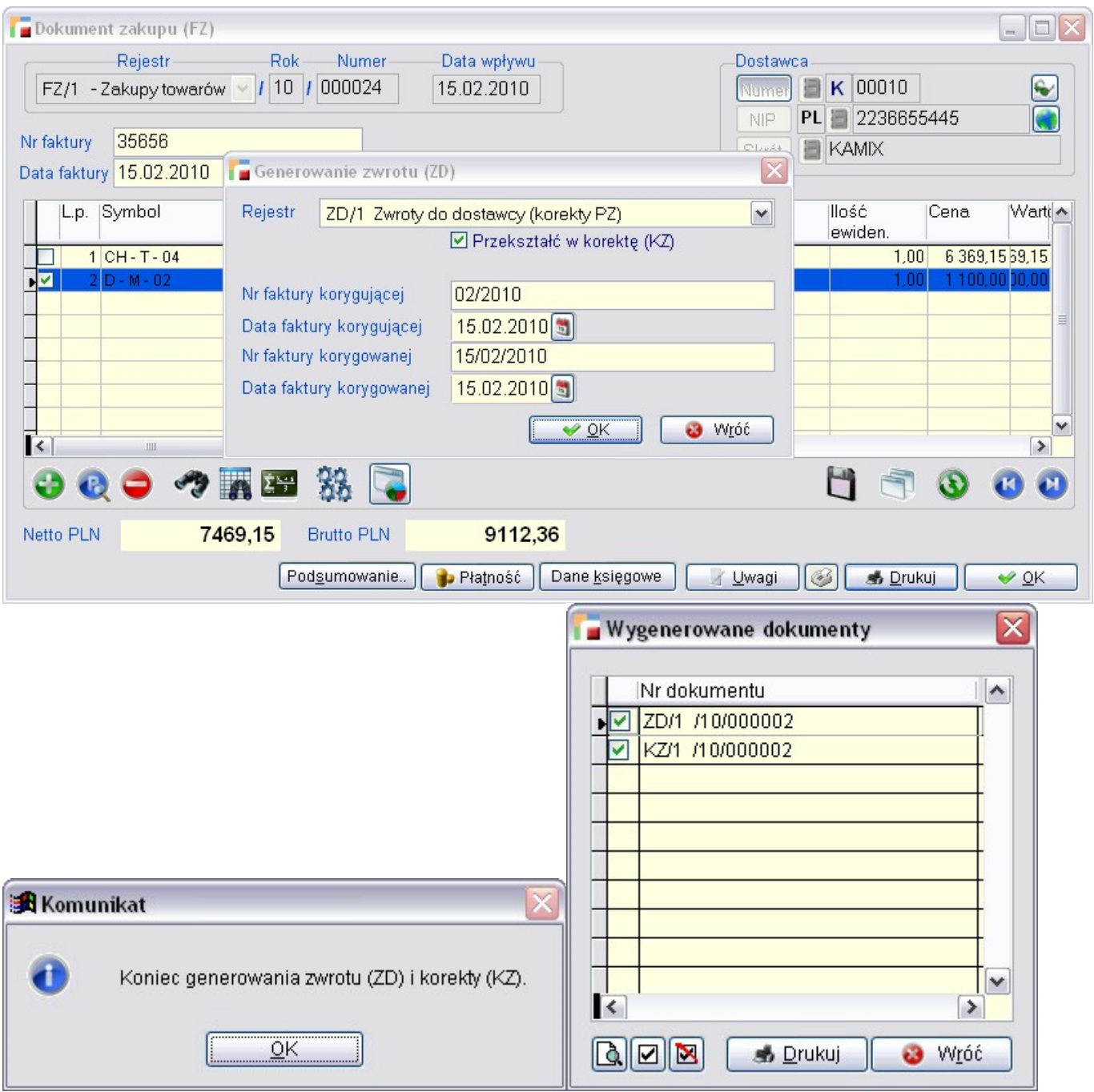

## **8. Przekształcenie ZK – KF.**

Zmieniono działanie mechanizmu wykorzystywanego przy przekształcaniu dokumentów ZK

w korektę faktury. Zmiana ta dotyczy pobierania ceny artykułu na dokument KF. W przypadku gdy wystawiono dokument WZ i przekształcono go w Fakturę, na której zmieniono ceny sprzedaży pobranych artykułów, następnie wystawiono zwrot od klienta i przekształcono go w KF. Ceny na KF pobierane były z dok WZ a nie F.

## **9. Zmiana konta i opisu na pozycji FZ i KZ.**

Pod F12 do pozycji dokumentu FZ i KZ pojawiły się opcje *Zmiana danych księgowych* i *Zmiana opisu pozycji*.

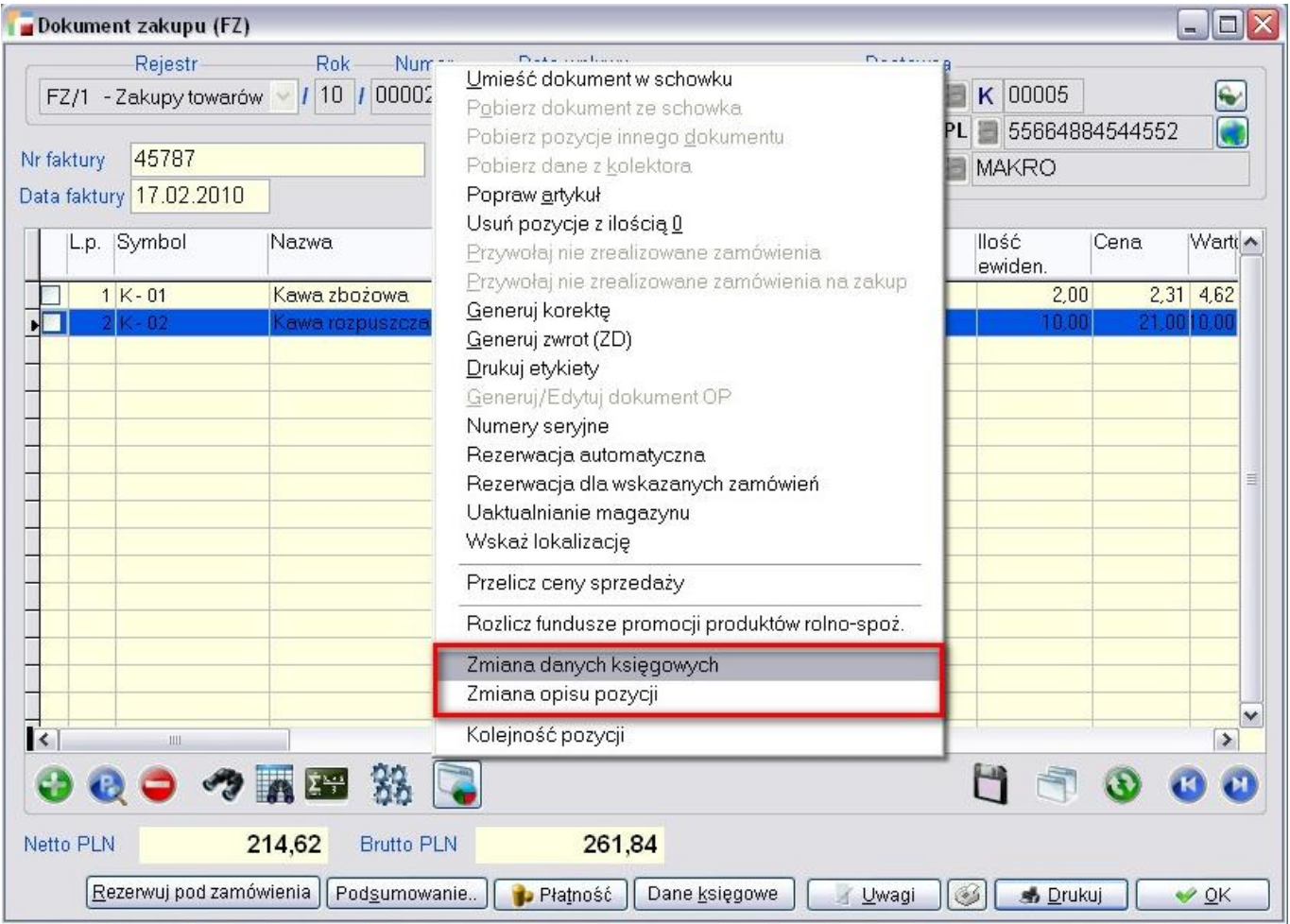

Pierwsza opcja umożliwia zmianę konta przypisanego do pozycji i wymaga uprawnienia do zmiany danych księgowych i edycji cudzych dokumentów.

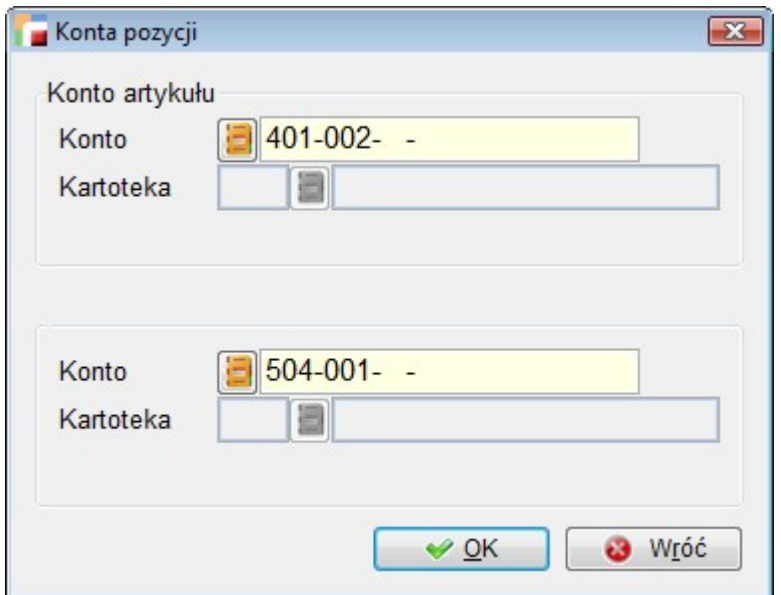

Druga umożliwia zmianę pozycji i wymaga uprawnienia do edycji cudzych dokumentów oraz – w przypadku dokumentu zmieniającego stan magazynu – aby w pozycji przychodowej nie było rozchodów. Zmiana konta pozycji może zostać zapisana w kartotece artykułów.

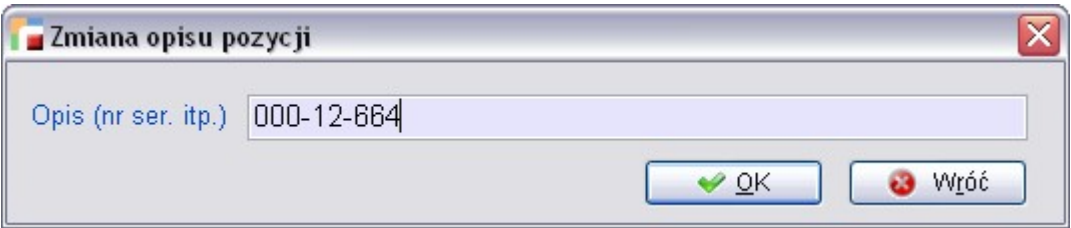

### **10. Nowy parametr w cenniku.**

Dodana została nowa możliwość zaznaczania/odznaczania artykułów w cenniku. Dodatkowym parametrem jest wybór grupy artykułów.

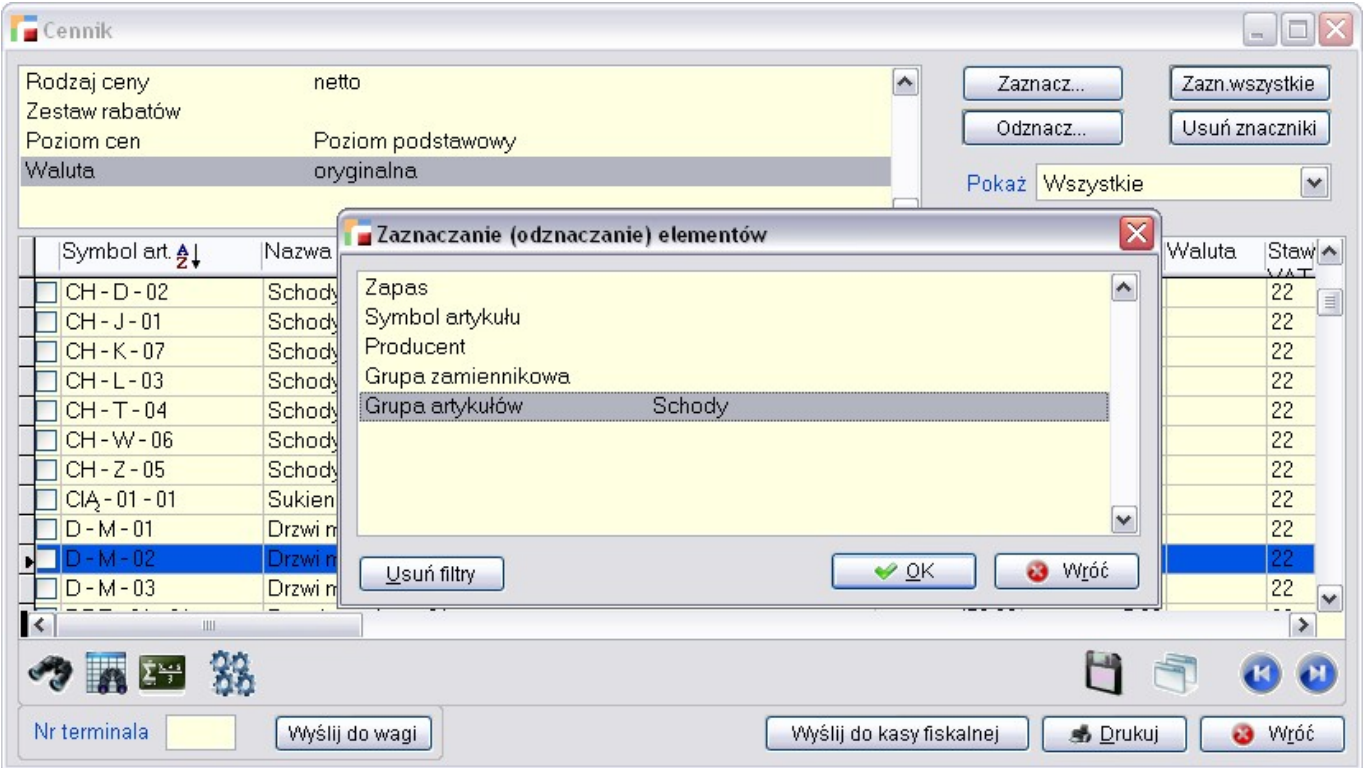

# **Obsługa walut**

## **1. Waluta na pozycji OF, ZO i ZS.**

W definicji dokumentów OF, ZO i ZS pojawiło się ustawienie *Domyślna waluta pozycji*.

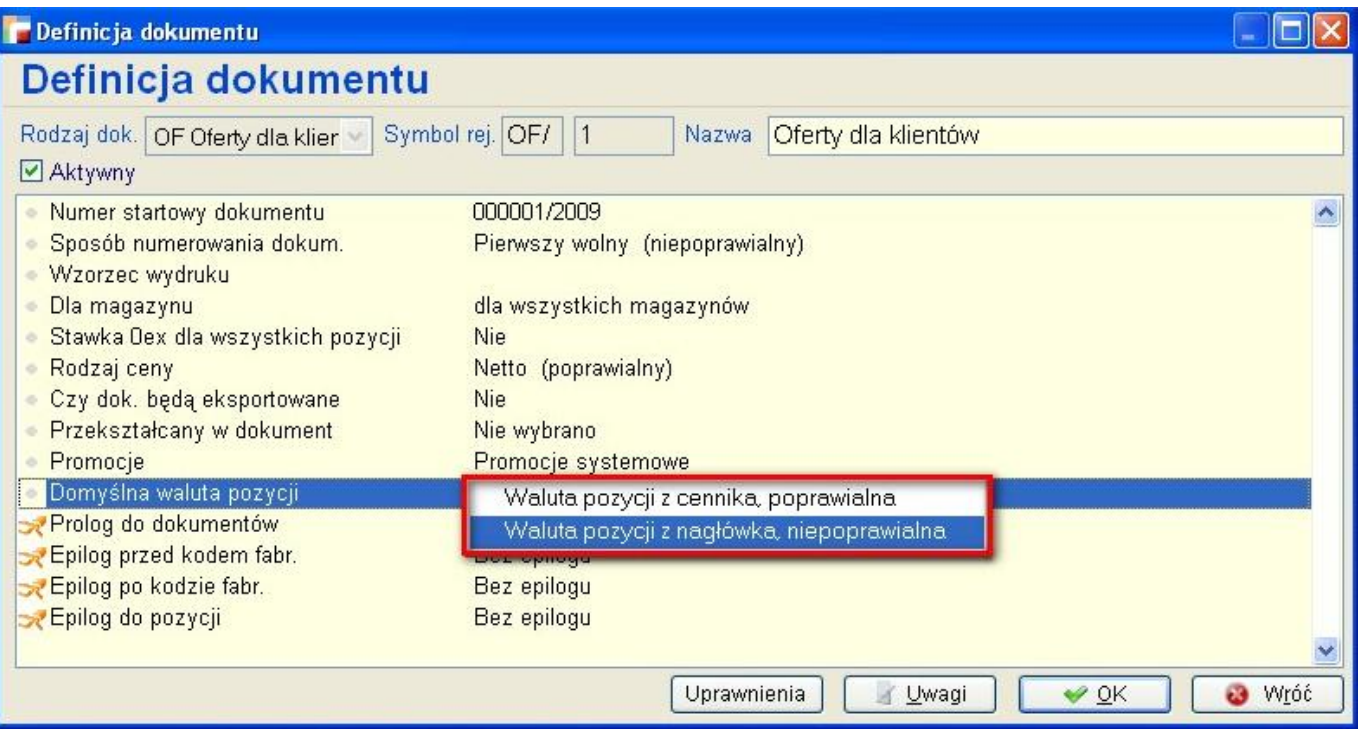

Możliwe są dwie opcje:

- Waluta pozycji z cennika, poprawialna,
- Waluta pozycji z nagłówka, niepoprawialna.

Opcja pierwsza, domyślna, nie zmienia dotychczasowego działania programu. Po wyborze opcji drugiej, przy wyborze artykułu, proponowana jest cena w walucie z nagłówka dokumentu. W takim wypadku nie można zmienić waluty pozycji dokumentu.

### **2. Ostatnia cena zakupu w walucie.**

Obok ostatniej ceny zakupu w PLN, zapamiętywana jest ostatnia cena zakupu towaru w walucie dokumentu przychodowego. Cena ta wykorzystywana jest jako propozycja dla walutowych dokumentów przychodowych oraz zamówień do dostawców (ZW i ZZ), jak również do kalkulacji ceny sprzedaży, jeżeli jest ona wyrażona w tej samej walucie (na poziomie podstawowym i dodatkowych).

## **Kadry i Płace HR**

## **1. Deklaracje zgłoszeniowe ZUS.**

- 1. W deklaracjach ZUS dodano XML owy szablon transferu do programu Płatnik zgodnie ze specyfikacją wejścia – wyjścia w wersji 2.1 dla *Elektronicznej Wymiany Dokumentów*.
- 2. Wprowadzono poprawki do obowiązujących już druków (dotyczy wersji XML) i przygotowano nowy formularz o symbolu ZUS ZSWA dla girm zatrudniających osoby mające prawo do emerytur pomostowych.

## **2. Deklaracje zgłoszeniowe ZUS z poziomu kartoteki pracownika.**

Dodano możliwość tworzenia deklaracji zgłoszeniowych ZUS z poziomu tabeli *Pracownicy* –  $>$  F12.

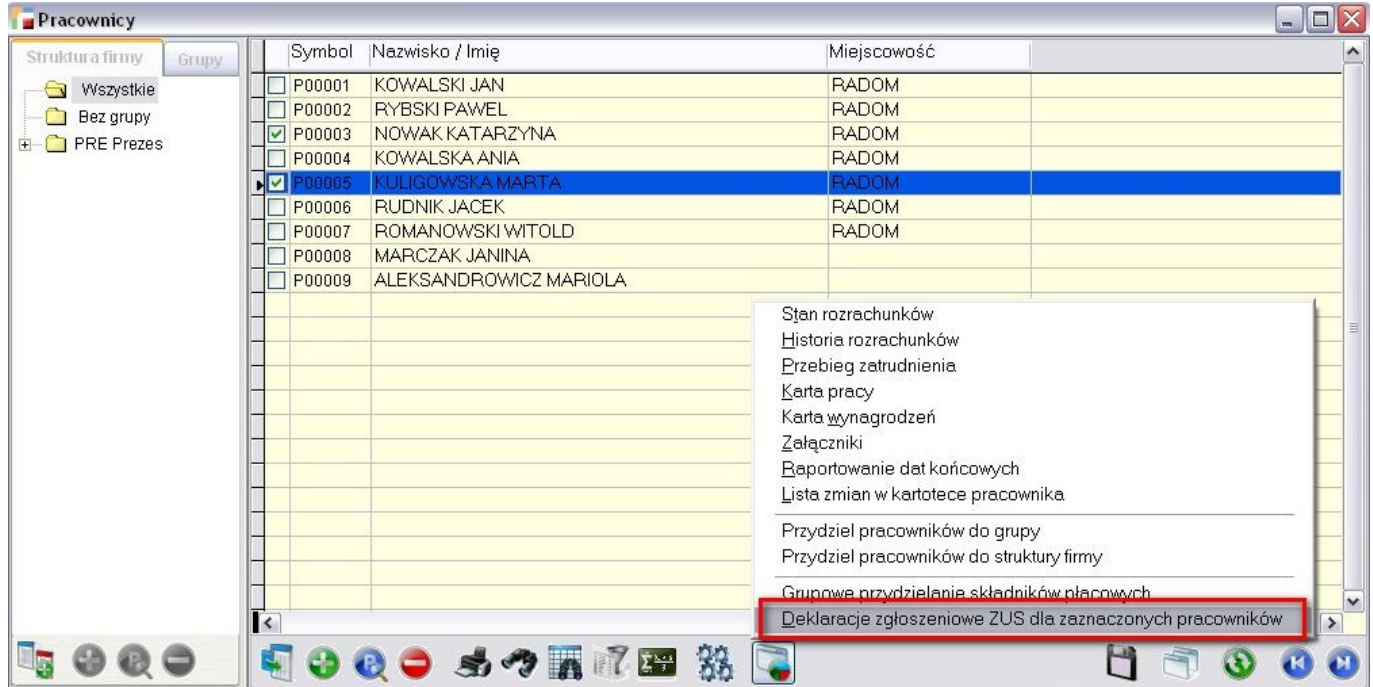

Dzięki temu można sobie zaznaczyć pracowników, którym chcemy stworzyć deklarację zgłoszeniową dzięki funkcjom sortowania, wyszukiwania i filtrowania w tabeli *Pracownicy*. Po zaznaczeniu wybranych pracowników ekran deklaracji zgłoszeniowych będzie zawierał

#### tylko wybrane osoby.

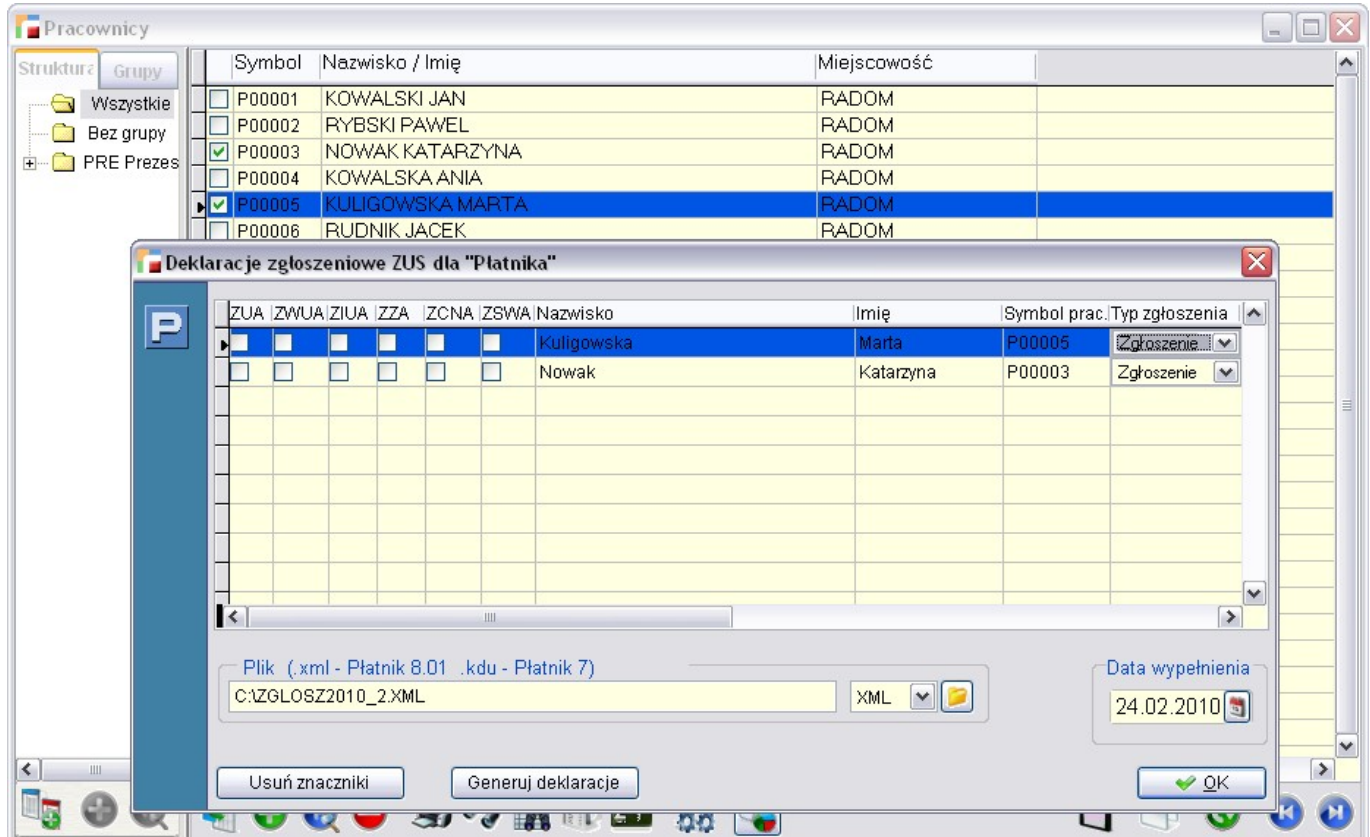

Zoptymalizowano też sam kod generowania deklaracji, aby obliczenia przebiegały szybciej.

## **3. Eksport do Płatnika – obsługa XML.**

W opcji *Eksport do programu Płatnik* dodano obsługę formatu XML. Dodano również obsługę składek na fundusz emerytur pomostowych. Składki na fundusz emerytur pomostowych eksportowane są tylko w formacie XML. Użytkownicy, którzy nie mają pracowników z opłacanymi składkami na w/w fundusz, mogą nadal używać eksportu w formacie KDU.

### **4. Przeliczanie listy płac dla wszystkich pracowników.**

Poprawiono działanie programu tak, aby raport z przeliczeń listy płac pokazywał się zbiorczo po przeliczeniu wszystkich pracowników, a nie tak jak dotychczas, po każdym pracowniku osobno.

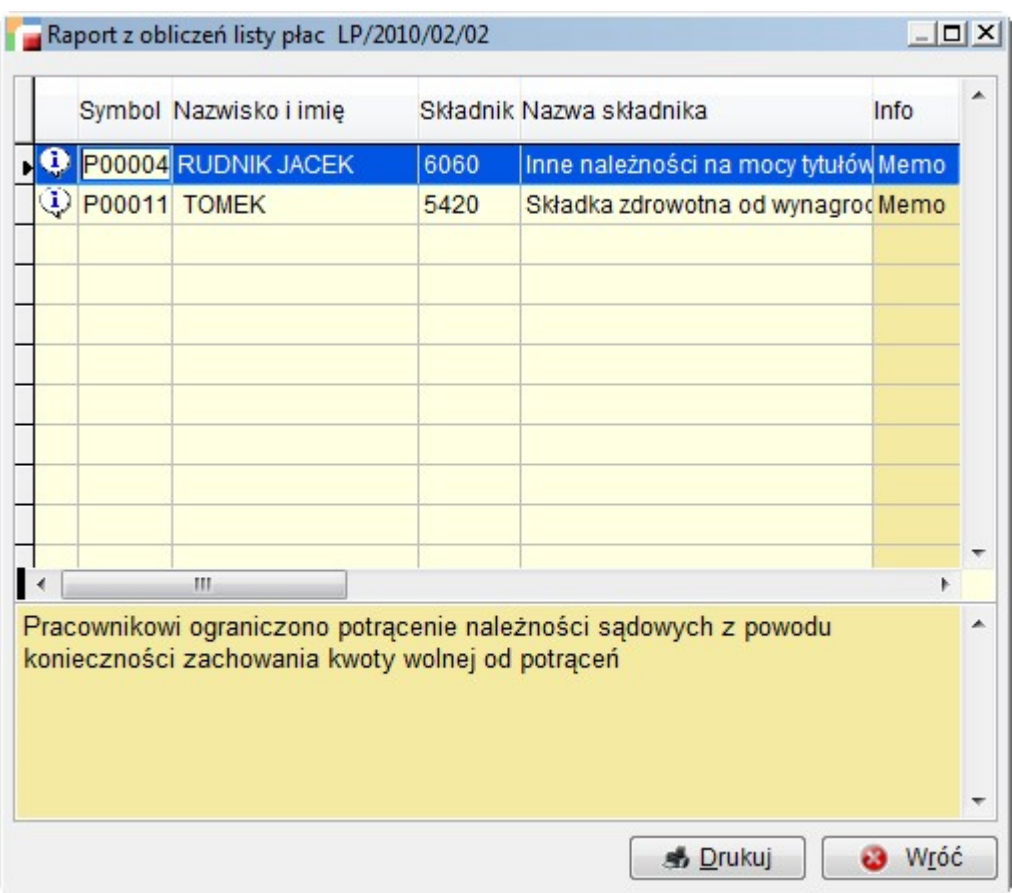

## **5. Nowe fabryczne składniki płacowe.**

Dodatek za godziny nadliczbowe 50% – (1342)

Dodatek za godziny nadliczbowe 100% – (1344)

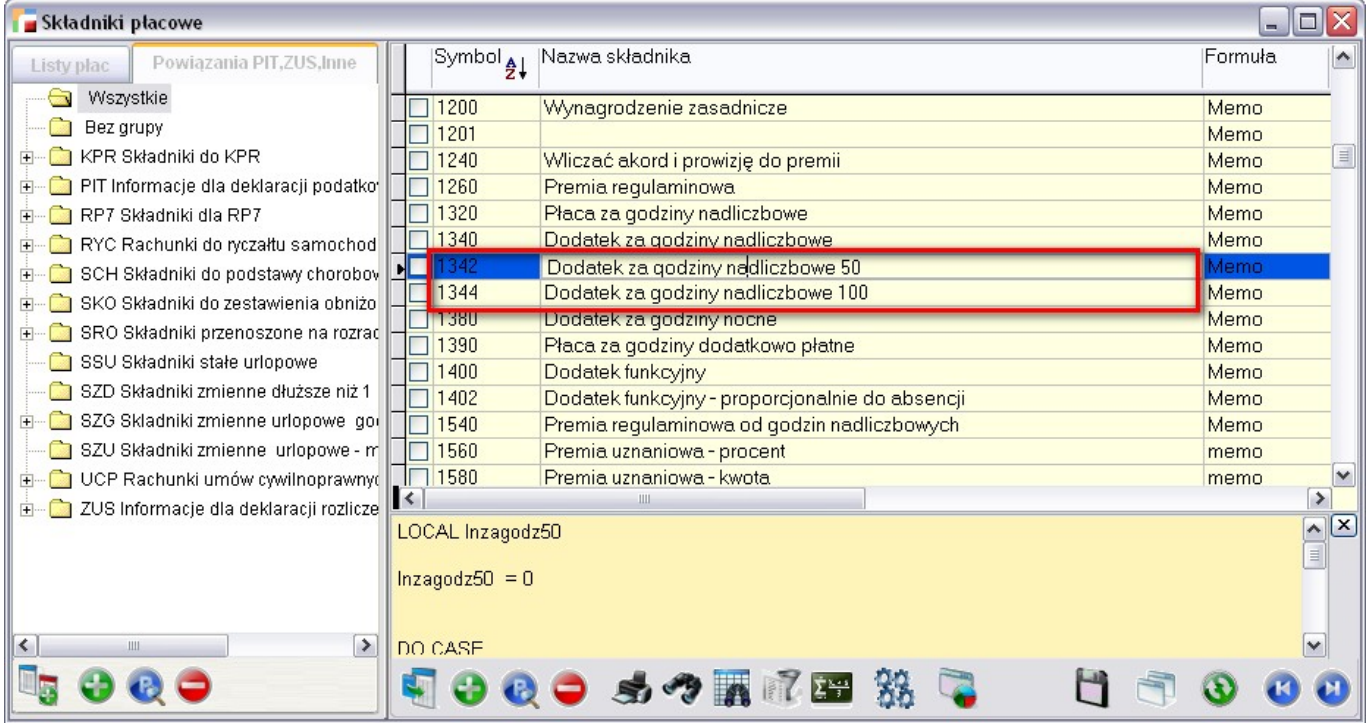

Firmy, które potrzebują rozbicia dodatku za godziny nadliczbowe na 50% i 100% będą podpinać te składniki na listę płac, a pozostali będą korzystać ze "starego składnika" 1340 (dodatek za godziny nadliczbowe). Należy pamiętać o tym aby nie podpinać do listy płac wszystkich tych składników naraz, bo brutto będzie zdublowane.

# **Księga Handlowa**

## **1. Nowe funkcje do przeksięgowania.**

Zostały dodane nowe funkcje służące do przeksięgowań:

- PK SALDO(tcKonto, tcStrona, tcNar, tcKartoteka, tcSymbol krt, tcRok, tcMc, t1Rob, t1Bez\_bo, t1Tylko\_bo, tcTresc),
- PK SALDO ST(tcKonto, tcStrona, tcNar, tcKartoteka, tcSymbol ktr, tcRok, tcMc, t1Rob, t1Bez\_bo, t1Tylko\_bo, tcTresc)

Funkcje różnią się się sposobem liczenia sald. Pierwsza robi to jak ZOS. Druga sumuje zapisy na kontach WN i MA. Funkcje potrafią wygenerować dekrety na analityki kont podanych w parametrze tcKonto, na stronę przeciwną, niż podana w parametrze tcStrona.

Przykładowe wykorzystanie funkcji:

1. Należy zbudować schemat księgowy dla dokumentów PK. W polu KONTO należy wskazać konto na jakie będziemy przeksięgowywać zapisy. Jeżeli konto to posiada analitykę należy ją wskazać, następnie należy podać stonę operacji, w wyrażeniu xBase należy zbudować funkcję:

PK SALDO(tcKonto, tcStrona, tcNar, tcKartoteka, tcSymbol krt, tcRok, tcMc, t1Rob, t1Bez\_bo, t1Tylko\_bo, tcTresc)

2. Opis funkcji: funkcja zdejmie z analityki wskazanego konta (tcKonto), z jego kartotek (tcKartoteka, tcSymbol\_krt) zapisy, tj. dokona zapisu po przeciwnej stronie niż wskazana (tcStrona) i zaksięguje na konto zdefiniowane w definicji dekretu. Parametry t1Rob, t1Bez bo, t1Tylko bo są parametrami logicznymi - wpisujemy zatem .T. lub .F.. Pozostałe parametry w cudzysłowach.

Konto 402-002-JK przeksięgowane na wynik finansowy 860-001

Zapisy na koncie 402-002

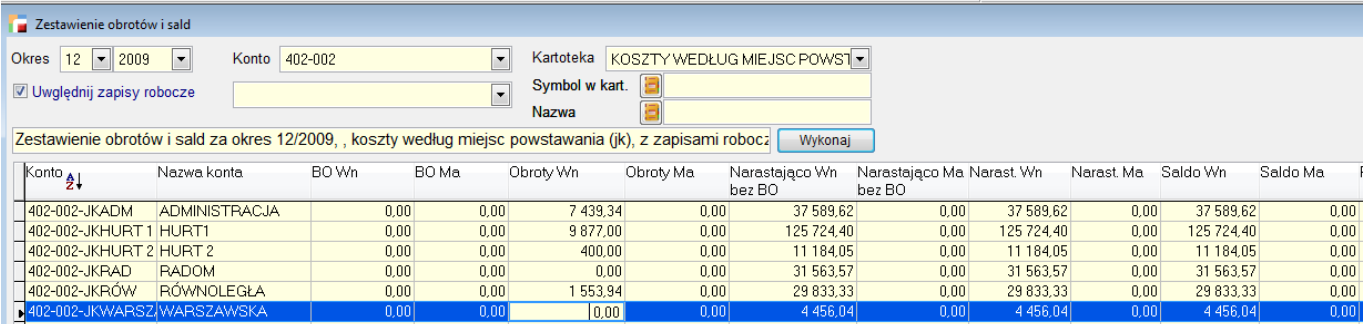

Definicja dekretu

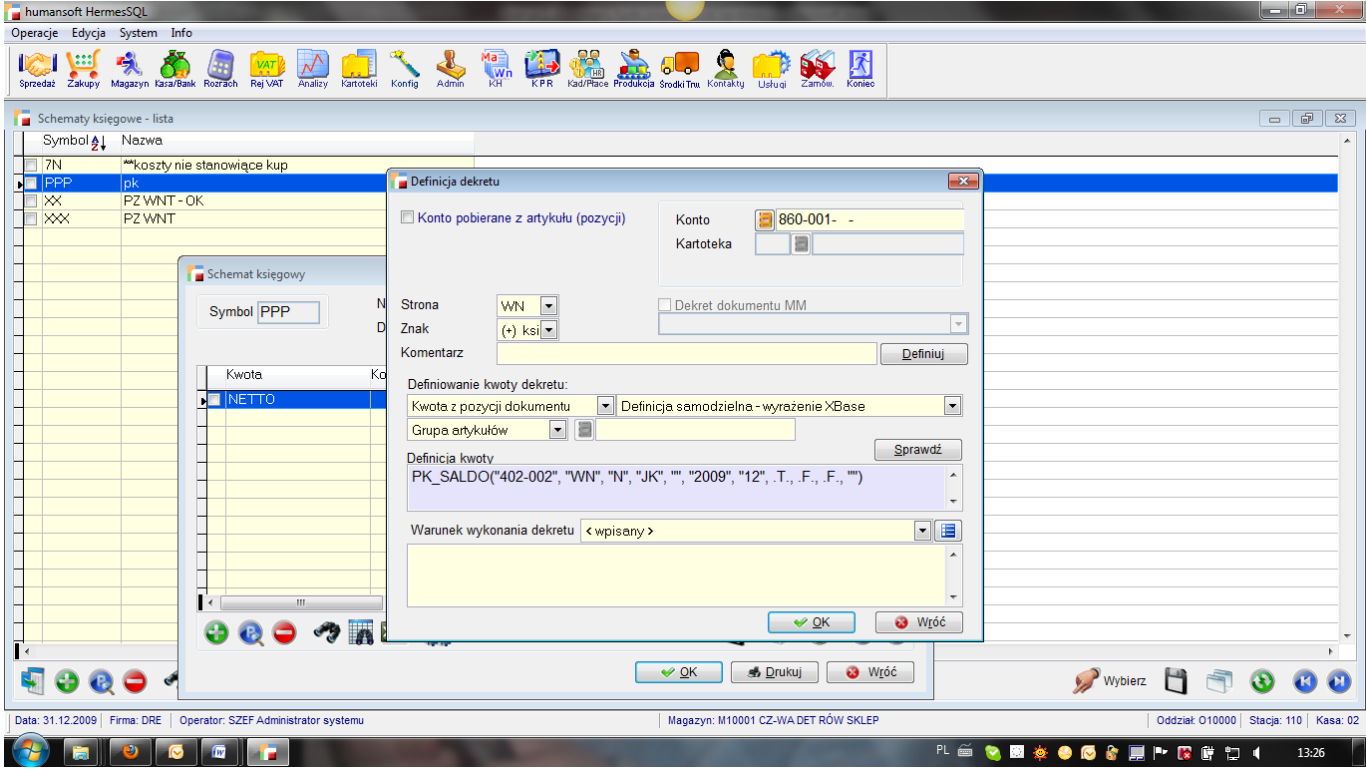

#### Przeksięgowanie

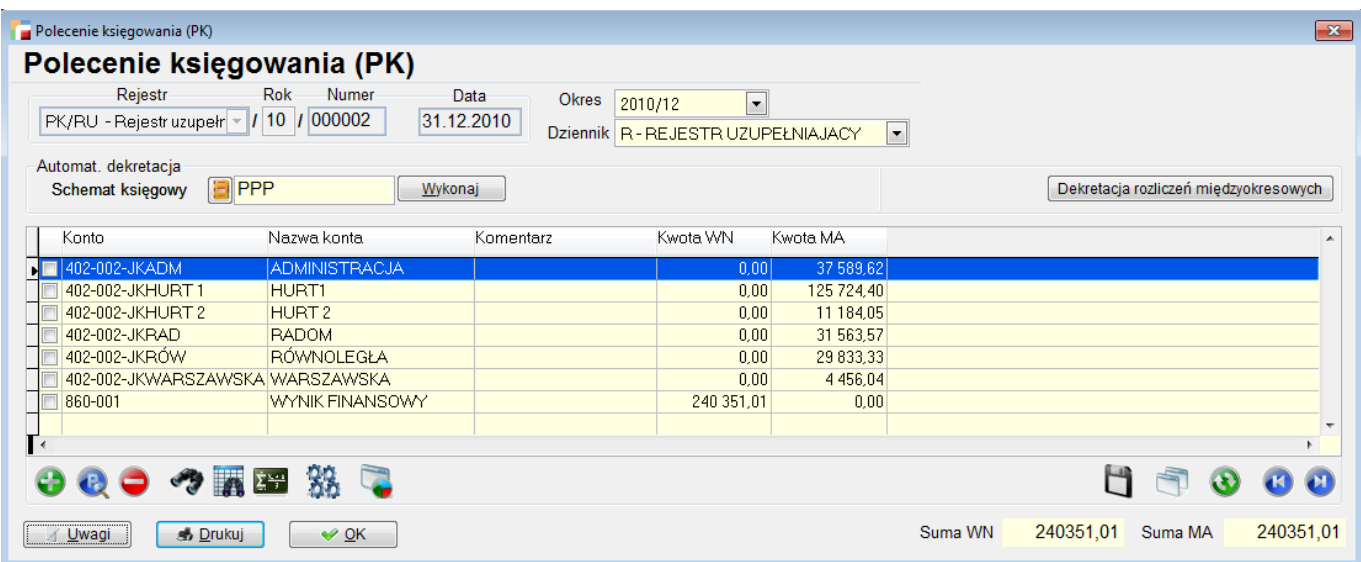

## **Produkcja**

## **1. Pobieranie pozycji ZZ na zlecenie produkcyjne.**

Pod F12 do pozycji zlecenia produkcyjnego dodano opcję *Pobierz pozycje zamówień do dostawców (ZZ)*

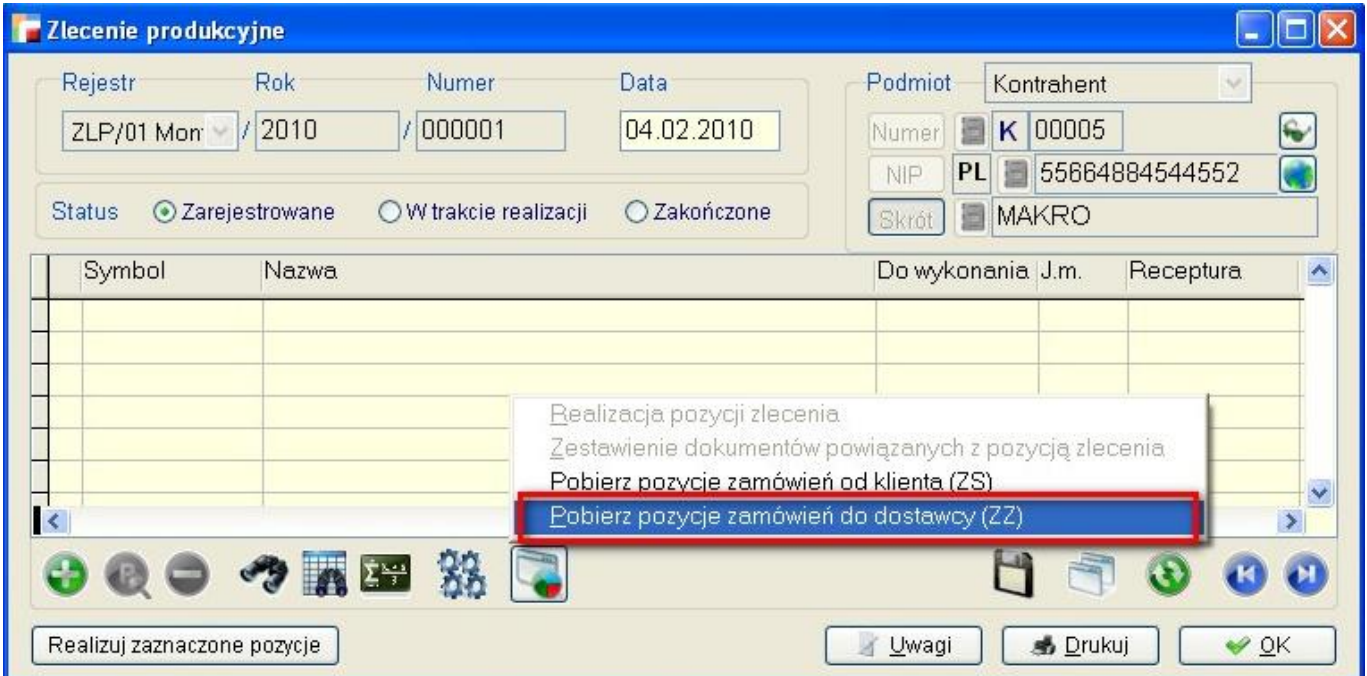

Opcja została dodana dla firm produkcyjnych, które analizują zamówienia od klientów i aktualny stan magazynowy, i na tej podstawie generują zamówienia do dostawców *na siebie*, a następnie chciałyby przenieść ich pozycje bezpośrednio do zlecenia produkcyjnego.

## **2. MM z resztkami z produkcji.**

Dodano możliwość zrobienia MM w przypadku zwrotu z magazynu produkcji w toku na magazyn surowców na zlecenie produkcyjne.

## **Zamówienia**

## **1. Realizacja ZS.**

Pod F12 do listy zamówień ZS dodano dwie nowe opcje – *Wyfakturuj zamówienia* oraz *Realizuj zamówienia za pomocą wydań (WZ).*

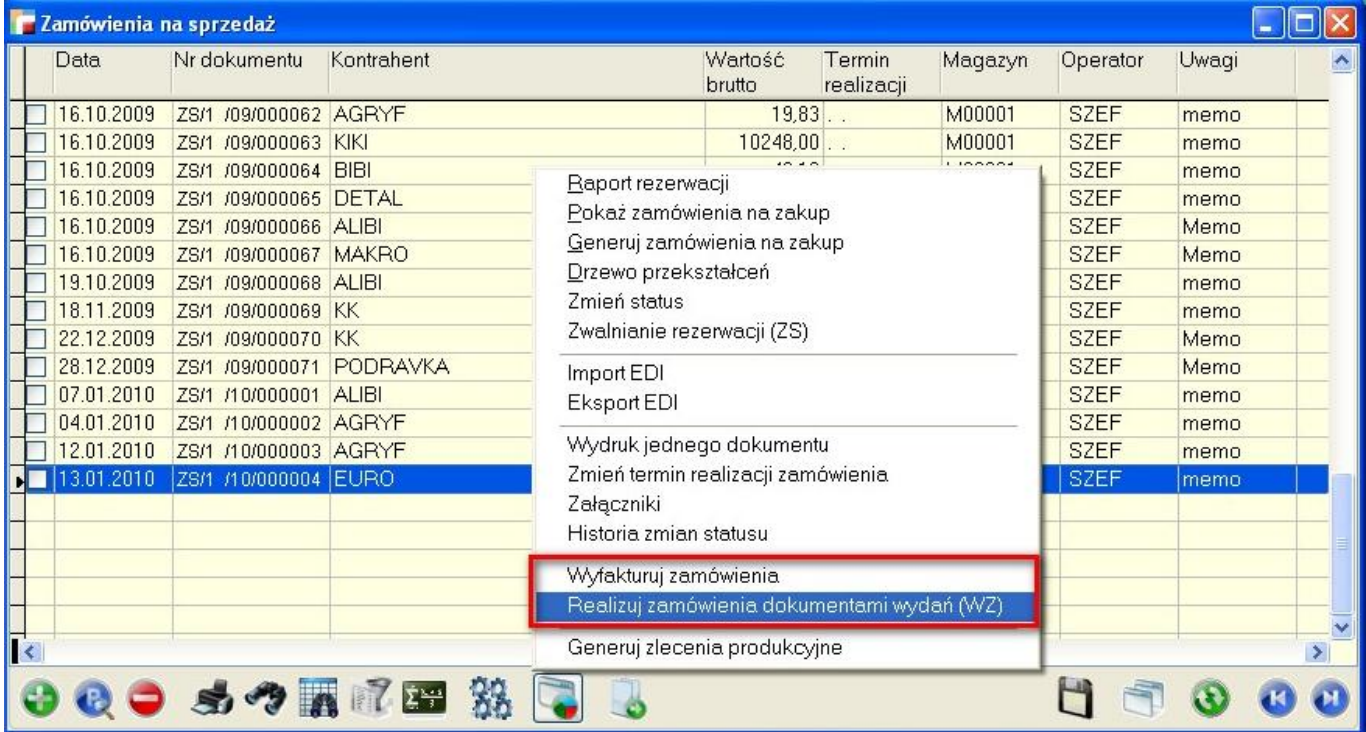

Opcje działają analogicznie do przywoływania pozycji zamówień, tzn. możliwa częściowa realizacja zamówienia w przypadku braku towaru na magazynie. Można realizować jednocześnie kilka zamówień. Program tworzy odpowiednio fakturę lub WZ dla każdego kontrahenta, występującego na zaznaczonych zamówieniach, po jednym dokumencie dla każdego z nich.

## **2. Przekształcenie ZS.**

Po przekształceniu ZS w fakturę lub wydanie, na dokumencie docelowym pojawią się pozycje w jednostkach użytych na zamówieniu (do tej pory były to jednostki magazynowe). Wyjątkiem może być sytuacja, gdy nie ma towaru w magazynie, a ustawienie rejestru faktury umożliwia wystąpienie stanów ujemnych. W takim przypadku oryginalna pozycja ZS

dzielona jest na dwie – rozchodową i nierozchodową. Program sprawdza wtedy, czy wystąpią problemy wynikające z zaokrągleń, związane z przelicznikiem jednostek. Jeżeli tak, pozycje dodawane są w jednostce magazynowej. Jeżeli nie – zachowywane są oryginalne jednostki z pozycji zamówienia.

Funkcja zmniejszająca ilość na F lub WZ została przystosowana do pozycji w jednostce innej, niż magazynowa.

# **Import wyciągów bankowych.**

Dodano obsługę przelewów bankowych dla Banku Zachodniego WBK w formacie MT940.

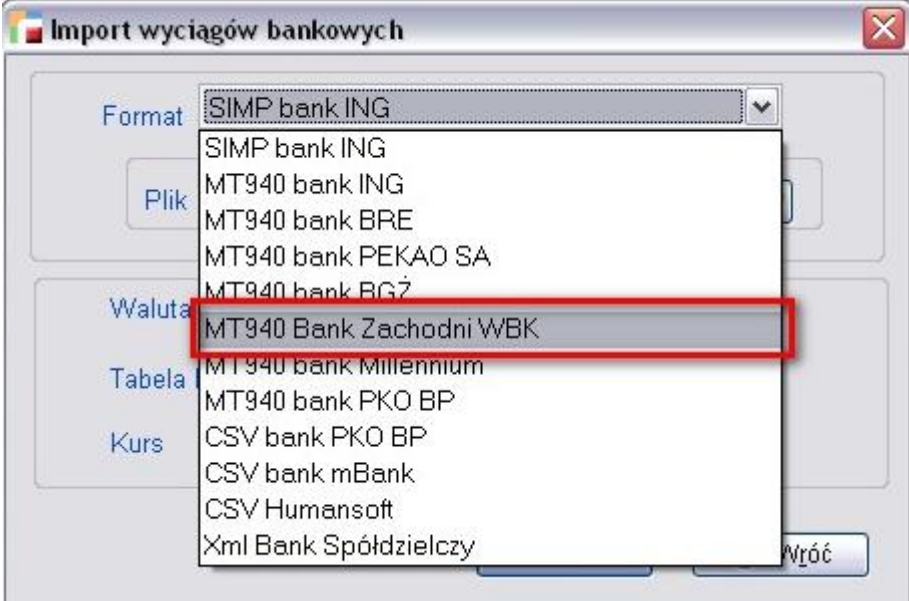

## **Drobne usprawnienia**

Do symbolu firmy i symbolu operatora doszedł jeszcze jeden parametr – hasło. Wywołując program z tymi parametrami uzyskujemy dostęp do firmy przez operatora bez jakiejkolwiek interakcji.